# **Developing a Community of Practice of Flipped Learning for ICT Teachers Teacher's Guides**

### **Introduction**

The Information Technology Discipline, the Hong Kong Institute of Vocational Education, has conducted the project entitled "Developing a Community of Practice of Flipped Learning for ICT Teachers" which has received funding from the Quality Education Fund (QEF). This project should benefit both teachers and students in the following ways:

- Promotion of shift of learning paradigm from passive to active, interactive, student-directed and higher level learning
- Better support for students of different learning needs
- Ready-to-use learning materials for starting up flipped learning by the ICT teachers

# **Project Goals and Objectives**

- To develop a Community of Practice (CoP) which promotes ICT teachers to use Flipped Learning approach for the delivery of the senior secondary ICT curriculum
- To promote student-centered learning for the development of domain knowledge
- To encourage teachers and students to adopt active and interactive learning pedagogy
- To develop learning and teaching materials for supporting student-centered learning

### **Targets**

All ICT teachers of senior secondary schools in Hong Kong are welcome to join the CoP.

#### **How to Join the CoP**

The teacher of Senior Secondary School ICT Curriculum can contact us by email a[t flipped](mailto:flipped-ict@vtc.edu.hk)[ict@vtc.edu.hk](mailto:flipped-ict@vtc.edu.hk) for the enrollment form and procedure.

#### **Enquiries**

If you have any questions about the CoP, please contact us by email at [flipped-ict@vtc.edu.hk.](mailto:flipped-ict@vtc.edu.hk)

# **Learning and Teaching Materials**

Learning and teaching materials for selected topics from the Senior Secondary ICT Curriculum are available for download by teachers. ICT Teachers can use the materials for the flipped learning classes.

- a) Materials for selected topics of the following parts are available. On the Online platforms (Moodle and VLE), each of the parts is categorized as "Course".
	- Compulsory Part (Core)
	- Elective Option (A) Databases
	- Elective Option (B) Data Communications and Networking
	- Elective Option (C) Multimedia Production and Web Site Development
	- Elective Option (D) Software Development
- b) Each of the courses contains number of topics. A topic includes the following materials:

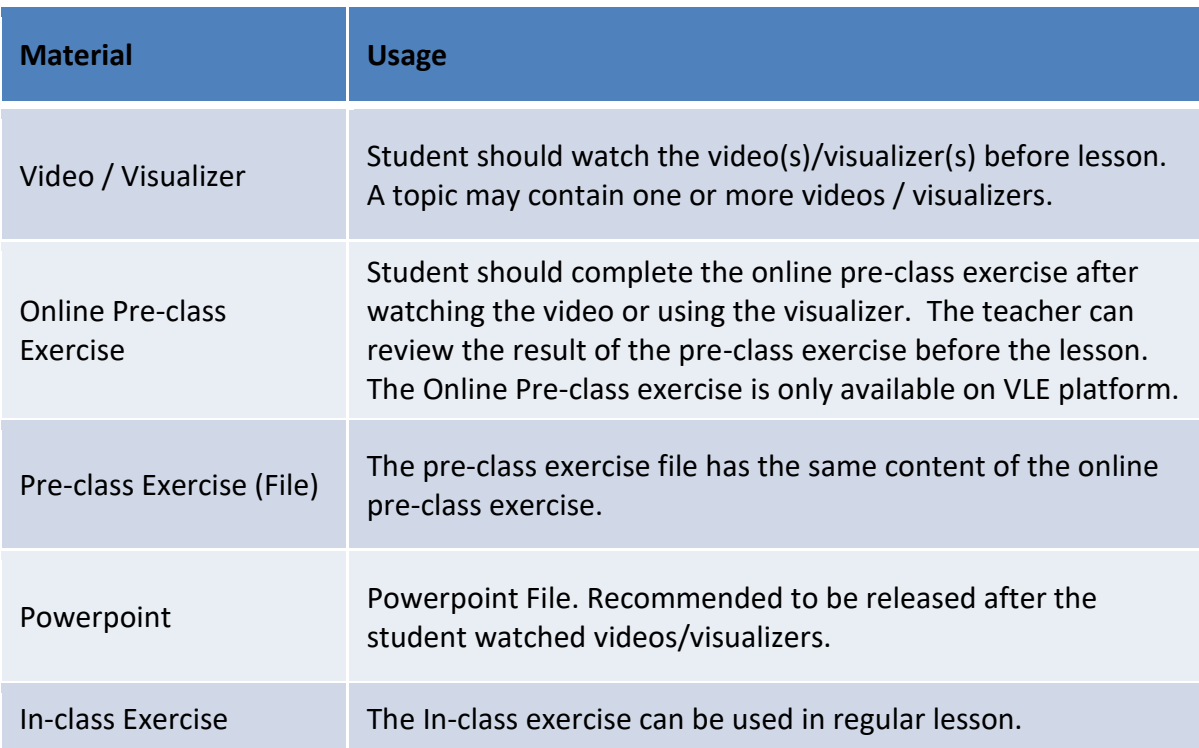

### **Online Platform**

The materials are released through the following two platforms. You can download or access the materials from one of them. User guide for the two platforms are provided in the next section.

- VLE (URL: [https://vle.hkedcity.net\)](https://vle.hkedcity.net/)
- Moodle (URL: https://flippedict.vtc.edu.hk)

# **Online Platform – VLE**

a) User Account

The VLE platform is maintained by HKEdcity. You will need to provide your HKEdcity user account to us by email at [flipped-ict@vtc.edu.hk](mailto:flipped-ict@vtc.edu.hk) with the following information. We will share the courses to your user account after verification.

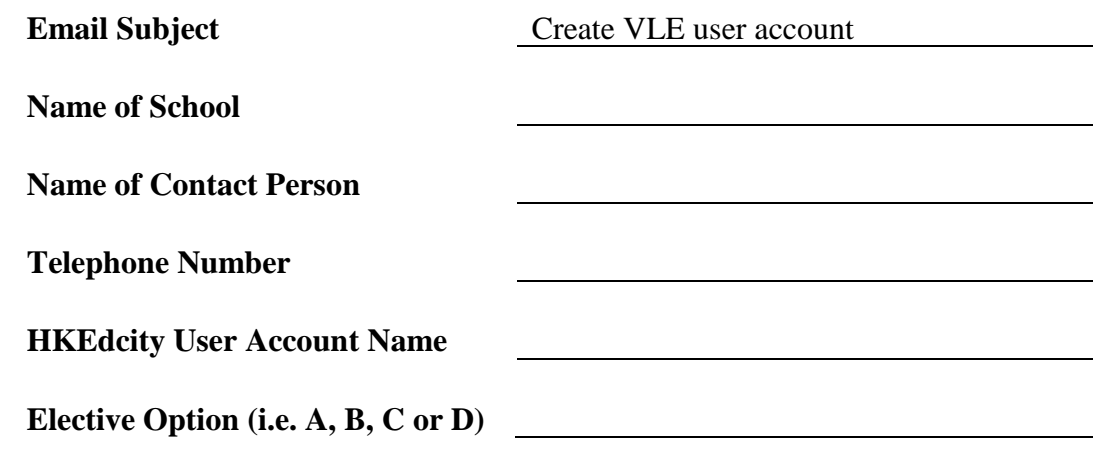

b) Login

Go t[o https://vle.hkedcity.net](https://vle.hkedcity.net/) ➔ Click Go To VLE ➔ Enter your login information

You should have completed the above step a) for user account creation before you can access the courses.

- c) Courses
	- i) Available Courses

You should only see the courses shared with your user account.

- AiTLE-IVE-QEF Flipped ICT Core
- AiTLE-IVE-QEF Flipped ICT Option A : Database
- AiTLE-IVE-QEF Flipped ICT Option B : Networking
- AiTLE-IVE-QEF Flipped ICT Option C : Multimedia
- AiTLE-IVE-QEF Flipped ICT Option D : Programming

ii) Copy course content

You can copy content from a shared course to your own course. For detailed instructions, please visit:<https://community.canvaslms.com/docs/DOC-12935-415257077>

# **Online Platform – Moodle**

The Moodle platform for the CoP serves as a resource repository. The materials are archived by topics in zip file format. You can download the materials for your offline use.

The website of Moodle platform[: https://flippedict.vtc.edu.hk/](https://flippedict.vtc.edu.hk/)

a) User Account

A user account is required to access the Moodle platform. One user account will be created for each of the participating schools, the login information will be sent to the representative teacher.

Only ONE user account will be created for each school. If your school has more than one teacher using the platform, all the teachers shall share the same user account. If your school does not have a user account for the Moodle platform, please apply a user account for your school by sending email to us at [flipped-ict@vtc.edu.hk](mailto:flipped-ict@vtc.edu.hk) with the following information. We will create a user account for your school after verification.

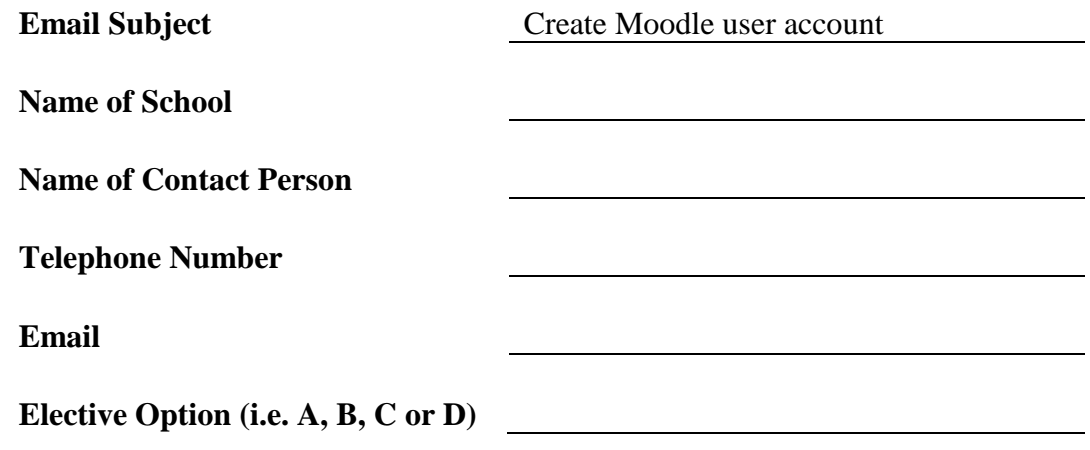

#### b) Login

Go t[o https://flippedict.vtc.edu.hk/](https://flippedict.vtc.edu.hk/) → Enter your login information

You should have a user account before you can access the platform.

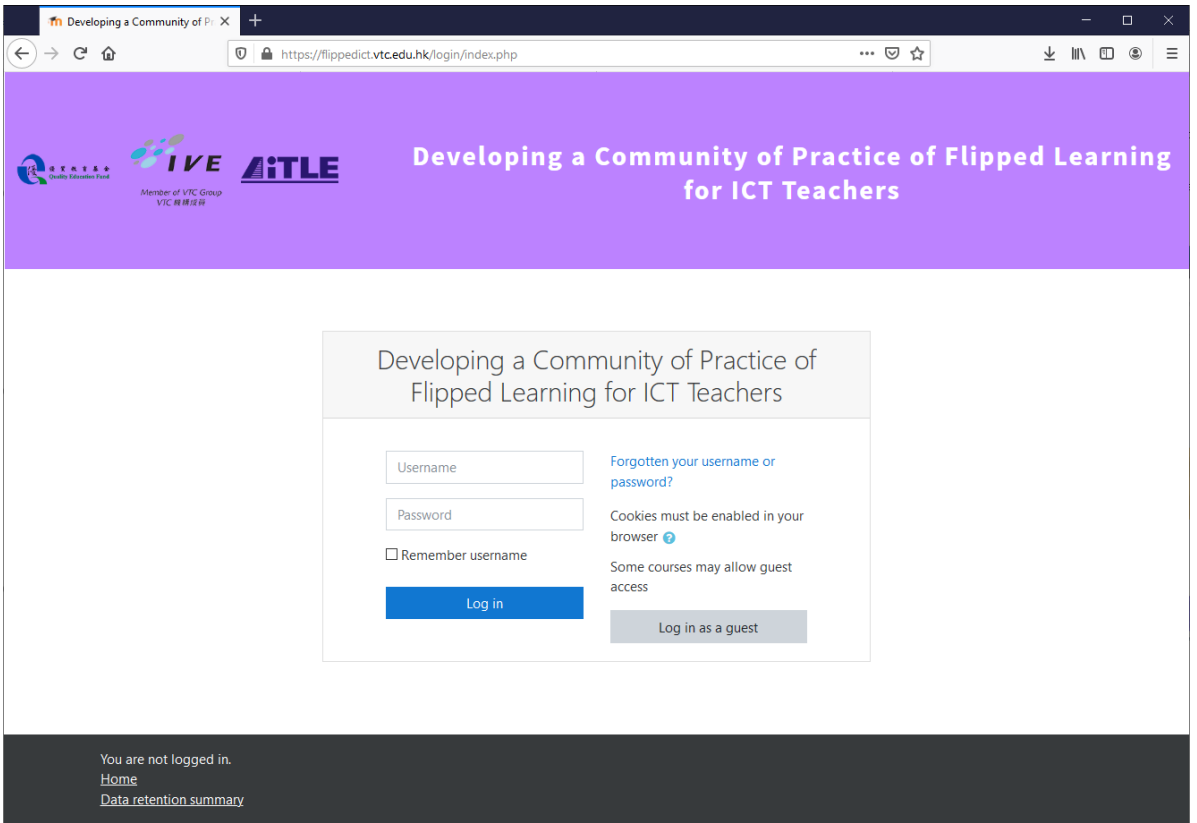

After login, you can change your password, email, etc. according to the following steps: After login ➔ Click the user name at top right corner ➔ Select Profile ➔ Edit Profile

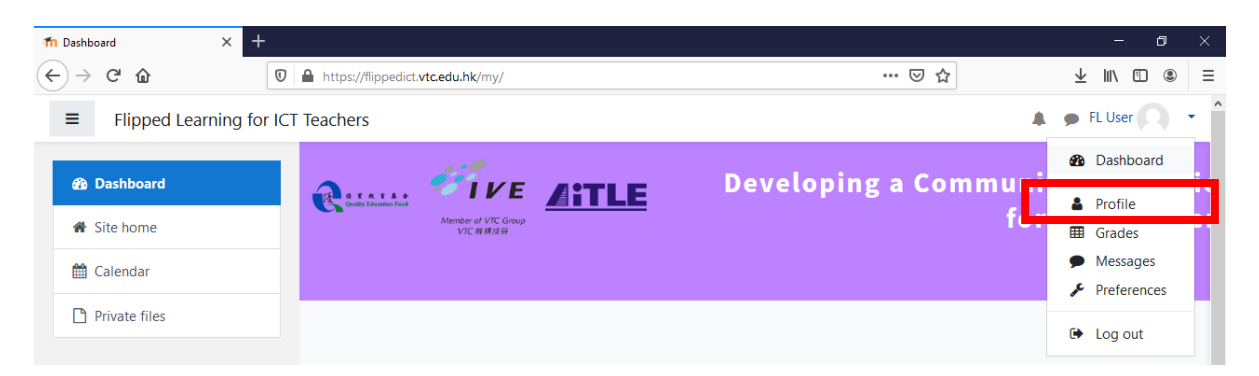

c) Course

The courses (as rounded by red box below) are listed in the left pane. Click a course to browse the course page.

Note that the materials are developed and released by phases. Only courses have materials are visible.

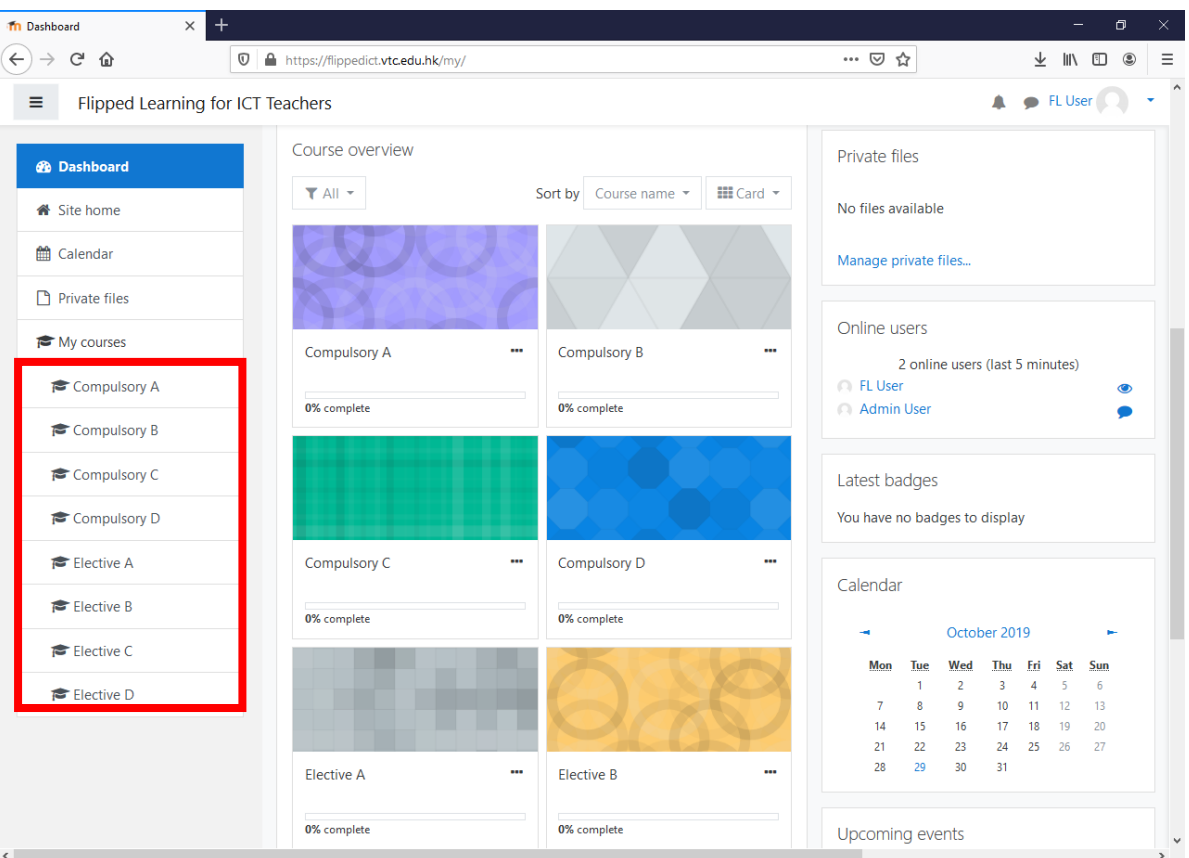

#### d) Download materials

Click the link (as rounded by red box below) to download the materials in zip file format.

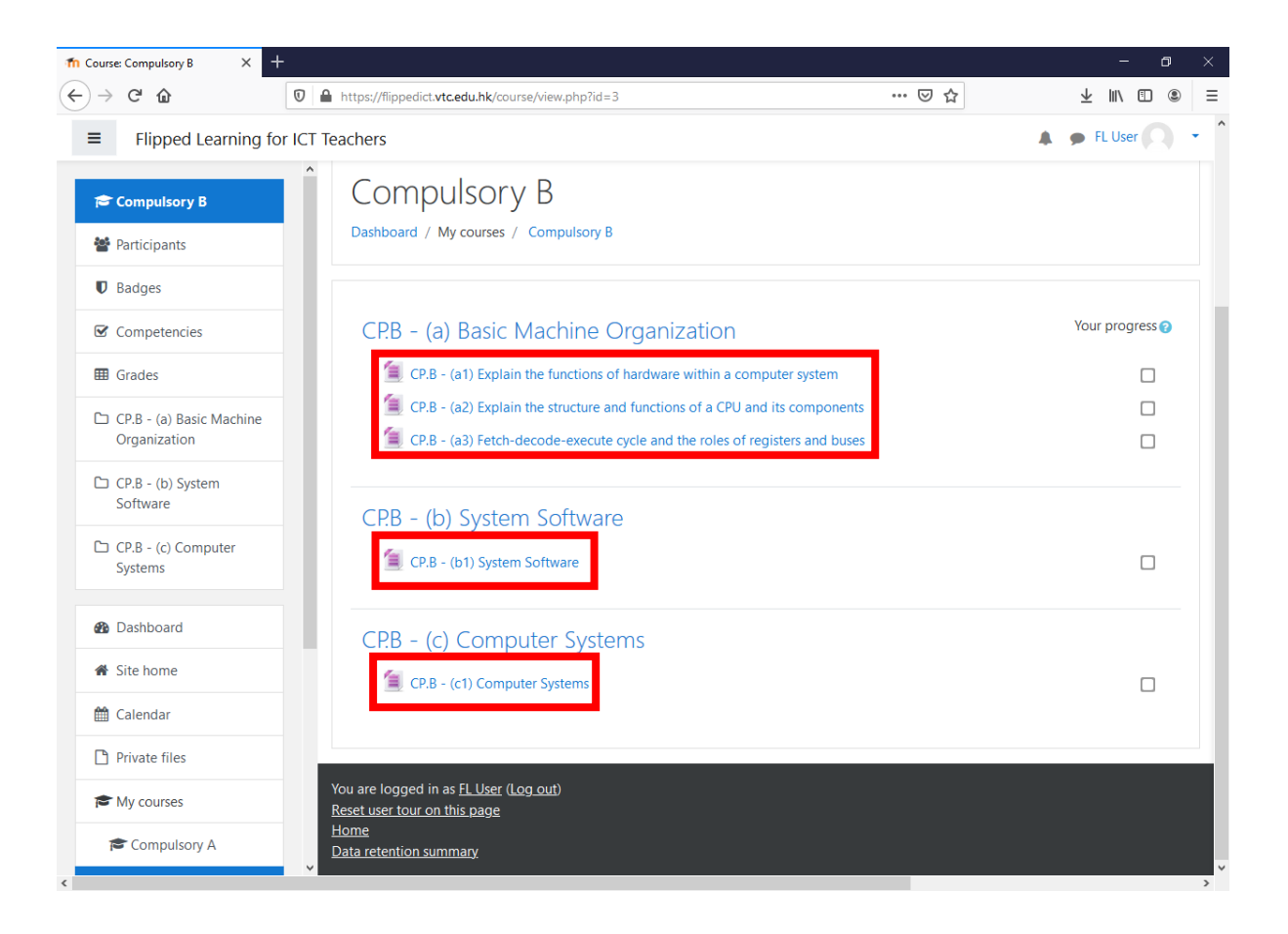